# **Boletim Técnico**

**TOTVS** 

#### **Negociação com SubFaixa**

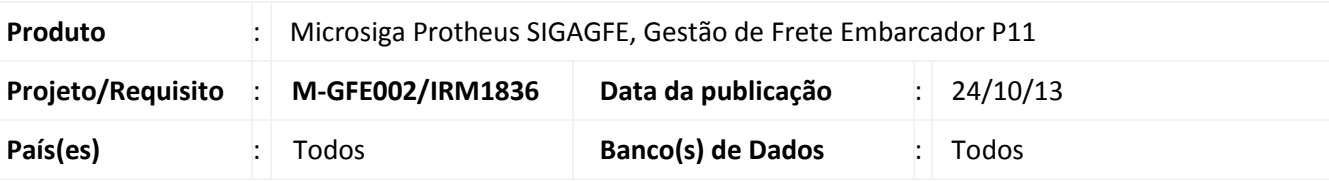

### Importante

O sistema permite trabalhar com diversos tipos de operações para atender situações com subfaixa de veículos.

Esta melhoria visa permitir que o usuário escolha, dentre as opções, o Tipo de Operação, a Classificação de Frete e o Tipo de Veículo com negociações válidas para o Transportador do Romaneio, assim diminuindo o risco de erro de cadastramento na montagem do Romaneio.

#### **Procedimento para Implementação**

O sistema é atualizado logo após a aplicação do pacote de atualizações (Patch) deste chamado.

#### **Procedimentos para Utilização**

Para utilização, é desejável possuir previamente cadastrado um emitente, um tipo de operação, uma classificação de frete um tipo de veículo e uma tabela de negociações de frete que utilize essas informações.

- 1. No **Gestão de Frete Embarcador (SIGAGFE)** acesse **Atualizações > Movimentação > Expedição/Recebim > Romaneios de Carga (GFEA050)**;
- 2. Posicione em um **Romaneio pré-existente** ou clique em **Incluir**;
- 3. Informe um Transportador para o Romaneio;
- 4. Clique no menu **Ações Relacionadas** e em seguida **Pesquisar Negociações**;
- 5. Marque na lista uma combinação que melhor se adapte as informações para aquele Romaneio;
- 6. Clique em confirme e verifique se os campos de **Tipo de Operação, Classificação de Frete e Tipo de Veículo** foram preenchidos com as informações selecionadas no passo anterior.

 $\odot$ 

 $\odot$ 

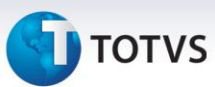

## **Informações Técnicas**

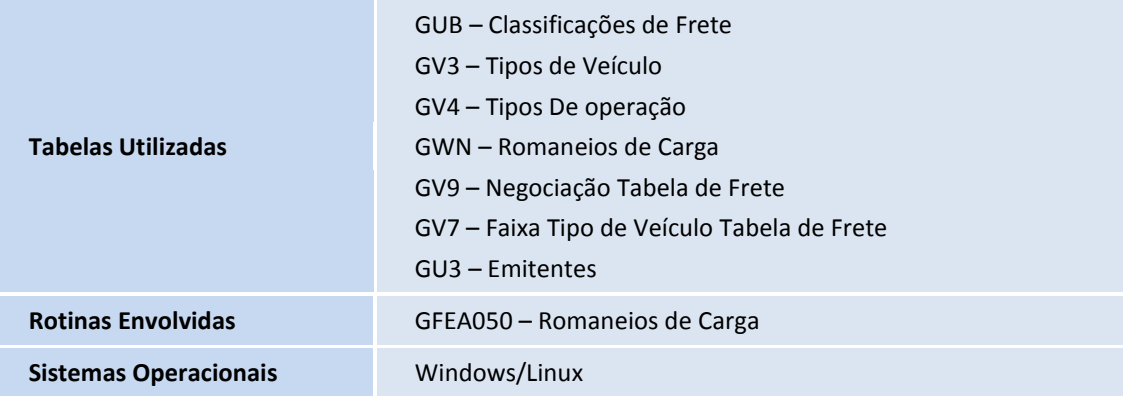

Este documento é de propriedade da TOTVS. Todos os direitos reservados. ©